## **Cómo funciona la aplicación:**

La aplicación funciona utilizando formularios y funciones javascript. Las funciones javascript del archivo Funciones.js se encargan de leer el contenido de los campos de los diferentes formularios, procesarlos y devolver resultados.

### **Funciones:**

LeeCadenaCorrecta: se encarga de leer los valores iniciales de los campos de texto (los que el profesor ha introducido como correctos) y almacenarlos en una variable.

EvaluaCadena: compara los valores intruducidos por el alumno en los diferentes campos con los almacenados en la varible generada por LeeCadenaCorrecta. En función de los errores cometidos se encarga de escribir en los campos correspondientes los resultados obtenidos. Estos resultados son acumulativos, se almacenan temporalmente en una cookie. En principio se ha definido que al superar cien errores la cookie se ponga de nuevo a cero. Esta cifra se puede configurar editando el archivo Funciones.js variable BorraContador.

Las funciones AbreRandomUrlVentana y

AbreEnOrdenUrlVentana se encargan de abrir ejercicios aleatoriamente o en orden, como en los ejercicios de inicio. En este caso el orden se guarda en una cookie de tal manera que siempre se continúa después del último realizado.

Hay otra serie de funciones destinadas al funcionamiento de los botones adelante y atrás, apertura y redimensionamiento de ventanas, colocación de las letras para el teclado de cada ejercicio, etc.

# Guía de la aplicación de la aplicación de la terminación de la estadística de la estadística de la estadística

## guía DE la aplicación

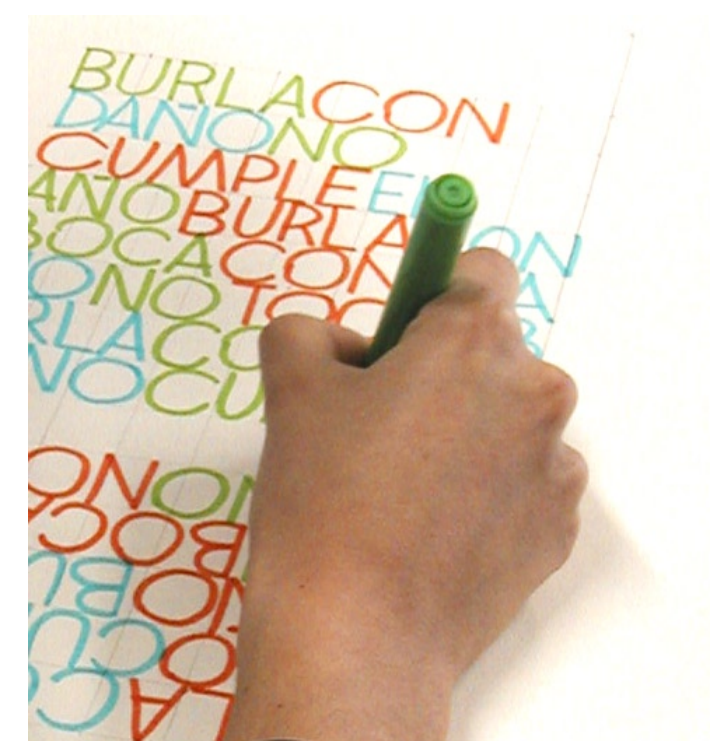

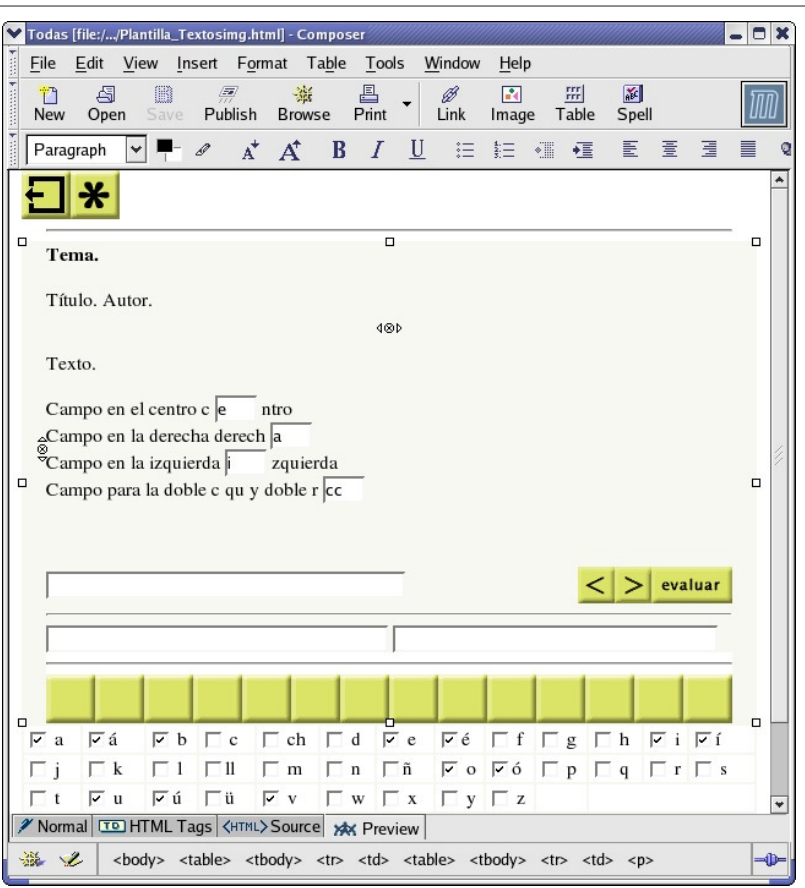

Plantilla de ejercicio tipo abierta con un editor gráfico de páginas web. Cuando se edita la plantilla su aspecto no es igual al que se ve en el navegador. No es necesario cambiar su aspecto, una función se encarga de ello.

## **Cómo añadir ejercicios:**

.

.

- 1. Abre la plantilla del tipo de ejercicio que quieras añadir o modificar. La encontrarás en la carpeta correspondiente.
- 2. Introduce el texto, distribuyéndolo en la celda correspondiente.
- 3. Sustituye las letras que quieres que introduzca el alumno por uno de los campos: centro si la letra está en el centro de una palabra, izquierda si está a la izquierda de la palabra, derecha si está a la derecha.
- 4. Da a cada campo como valor inicial la letra correcta que se debe introducir.
- 5. Marca como valor inicial activo las casillas de verificación de las letras que quieras que aparezcan en la parte inferior del ejercicio (en las que debe pulsar el alumno para completar las palabras).
- 6. Borra los textos y campos que inicialmente tenía la plantilla. (Esto sólo es necesario en los ejercicios de la carpeta Todas, en los demás no hace falta borrar nada, una función javascript se encarga de ello)
- 7. Guarda el archivo con el mismo nombre de uno de los existentes si deseas sustituirlo. Si lo que quieres es añadirlo ponle un nombre que tenga la misma raíz que los de la carpeta más un número correlativo
- 8. Si añades ejercicios debes cambiar una variable en el archivo Funciones.js. Edita el archivo Funciones.js (puedes hacerlo con un editor de texto), en la parte superior verás que se definen una serie de variables, auméntalas en una unidad cada vez que añadas un nuevo ejercicio.